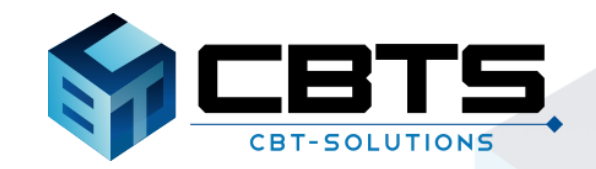

# **CBT試験のご紹介**

**受験の流れ**

# **受付~受験開始までの流れ**

### **試験開始5~30分前までにテスト会場へ到着し受付**

**会場の受付にて本人確認を行います。**

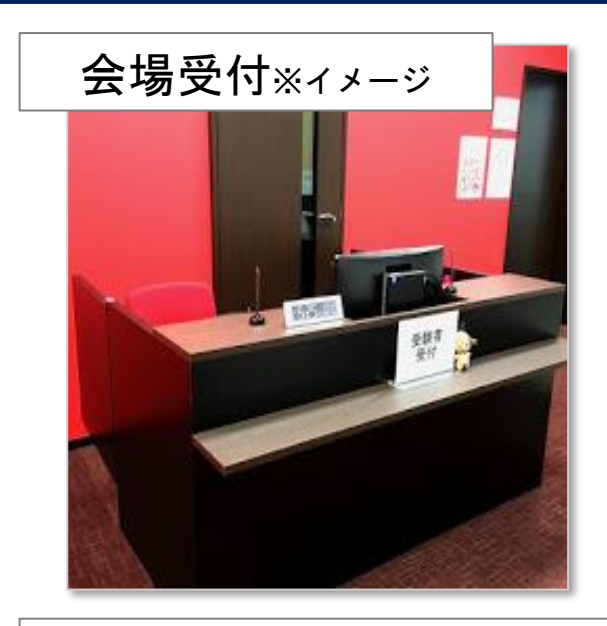

ロッカー※イメージ

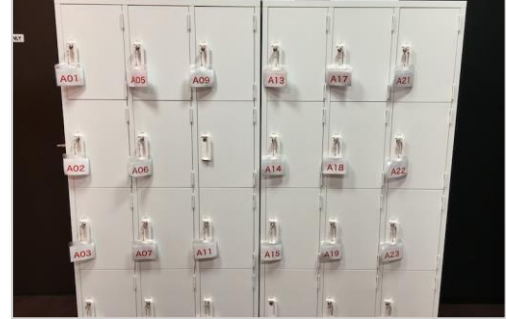

➀ 受付で試験官に、 顔写真付き公的身分証明書(運転免許証等)を提示します。

試験会場に到着~受付

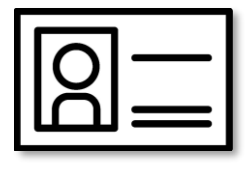

② 『受験ログインシート』を確認し、署名します。

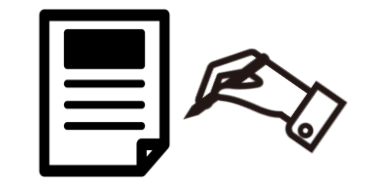

③ ロッカーにすべてのお荷物を預けます。

 $\circ$  0

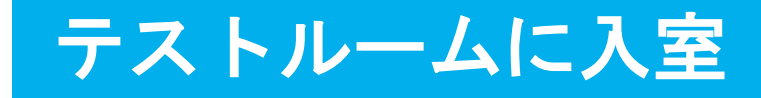

### **時間になったら、テストルームへ入室**

### テストルーム ※イメージ

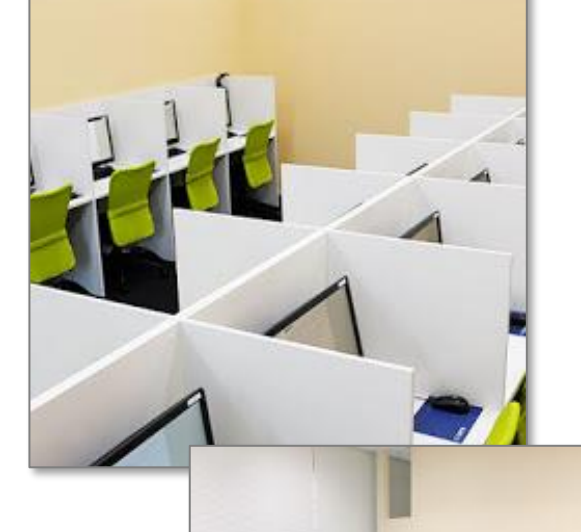

### ➀ テストルーム内に持ち込めるモノは、次の3点です。

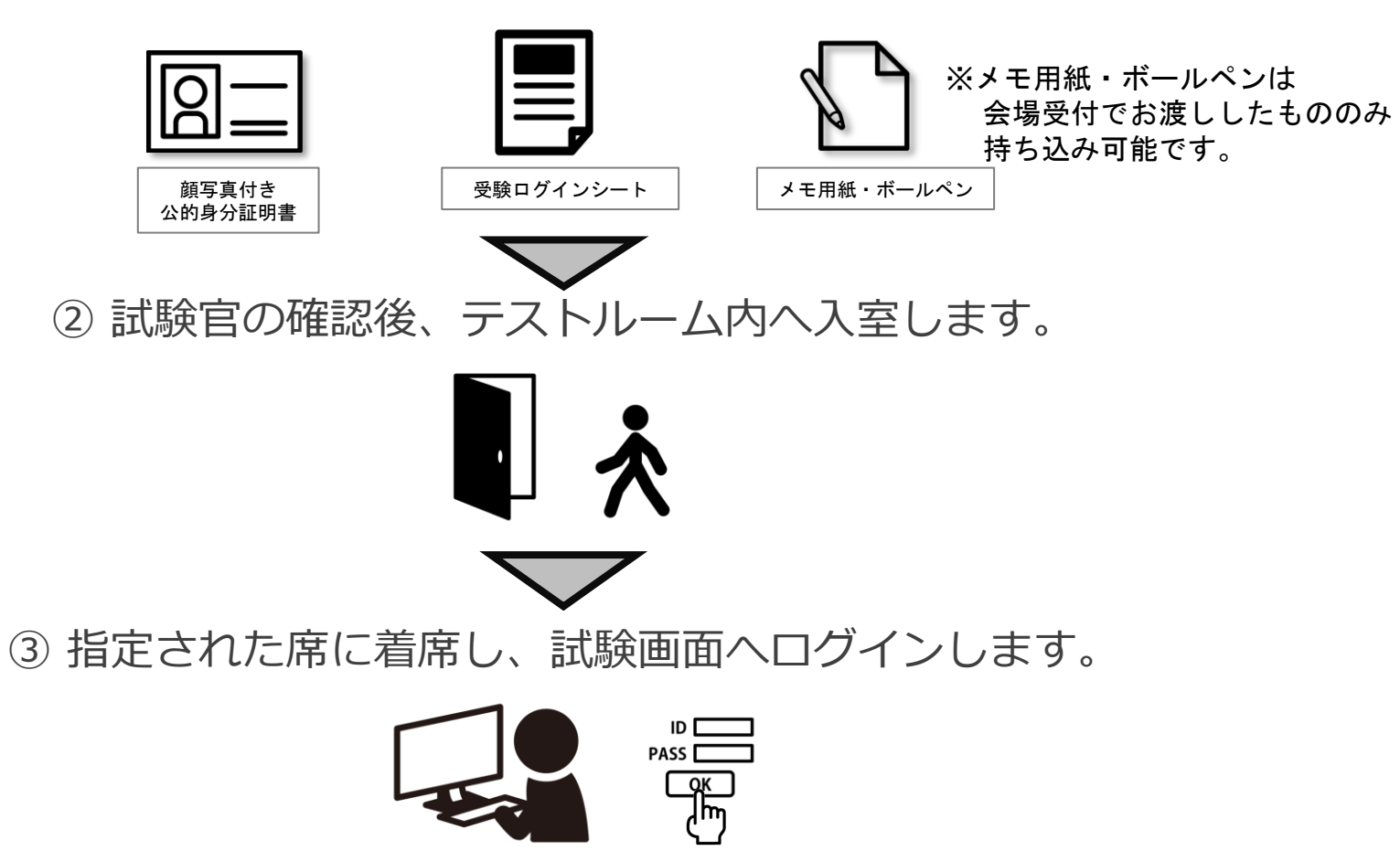

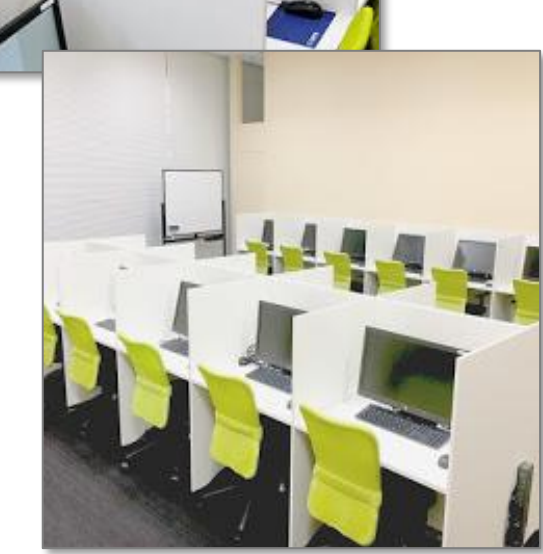

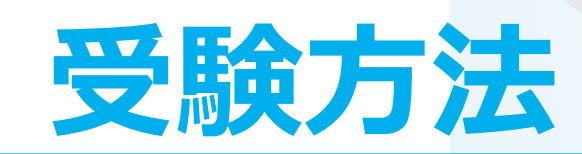

## ログイン画面

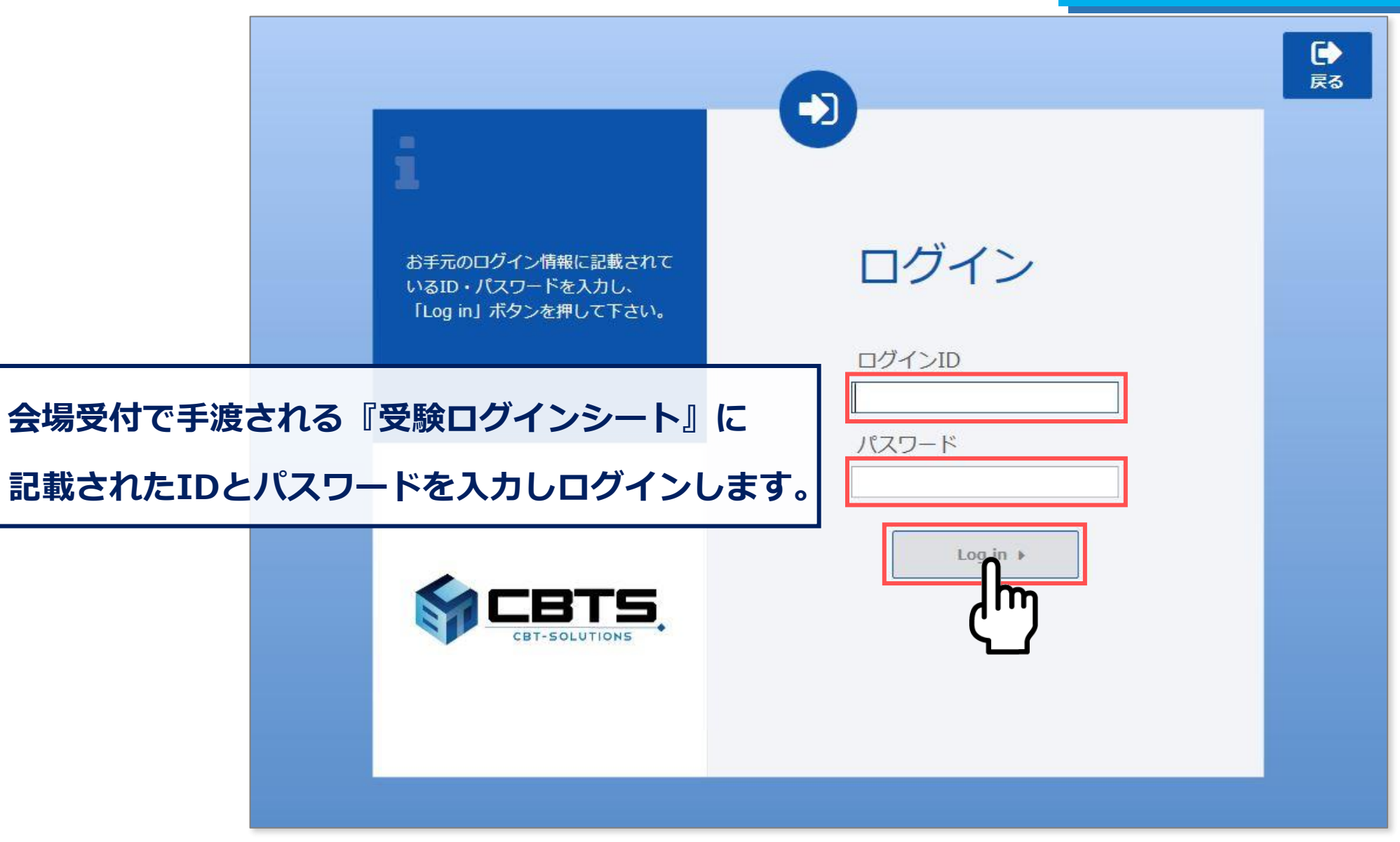

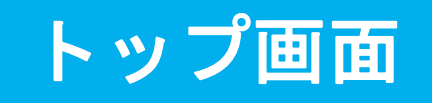

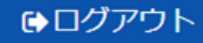

## 試験 花子 様 受験ログインシートに記載されている名前と一致しているか確認してください。 試験監督者の指示に従い、受験するボタンをクリックし、受験を開始してください。 受験終了後は、右上のログアウトをクリックし、必ずログアウトしてください。 受験中に画像が不鮮明で見えづらい状態など解答に支障が生じる場合は、試験監督者にお知らせください。 先ずは「受験者向けチュートリアル」にて試験の操作内容をご確認ください。 チュートリアルにて試験操作が確認できましたら、本試験を開始してください。 ♪試験一覧 受験者向け チュートリアル 受験する 【操作体験版】インテリアコーディネーター資格試験 一次試験 **試験開始前に、「受験者向け チュートリアル」右側の「受験す る」ボタンをクリックし、チュートリアルをご確認ください。**

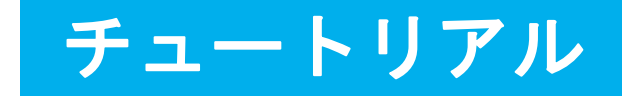

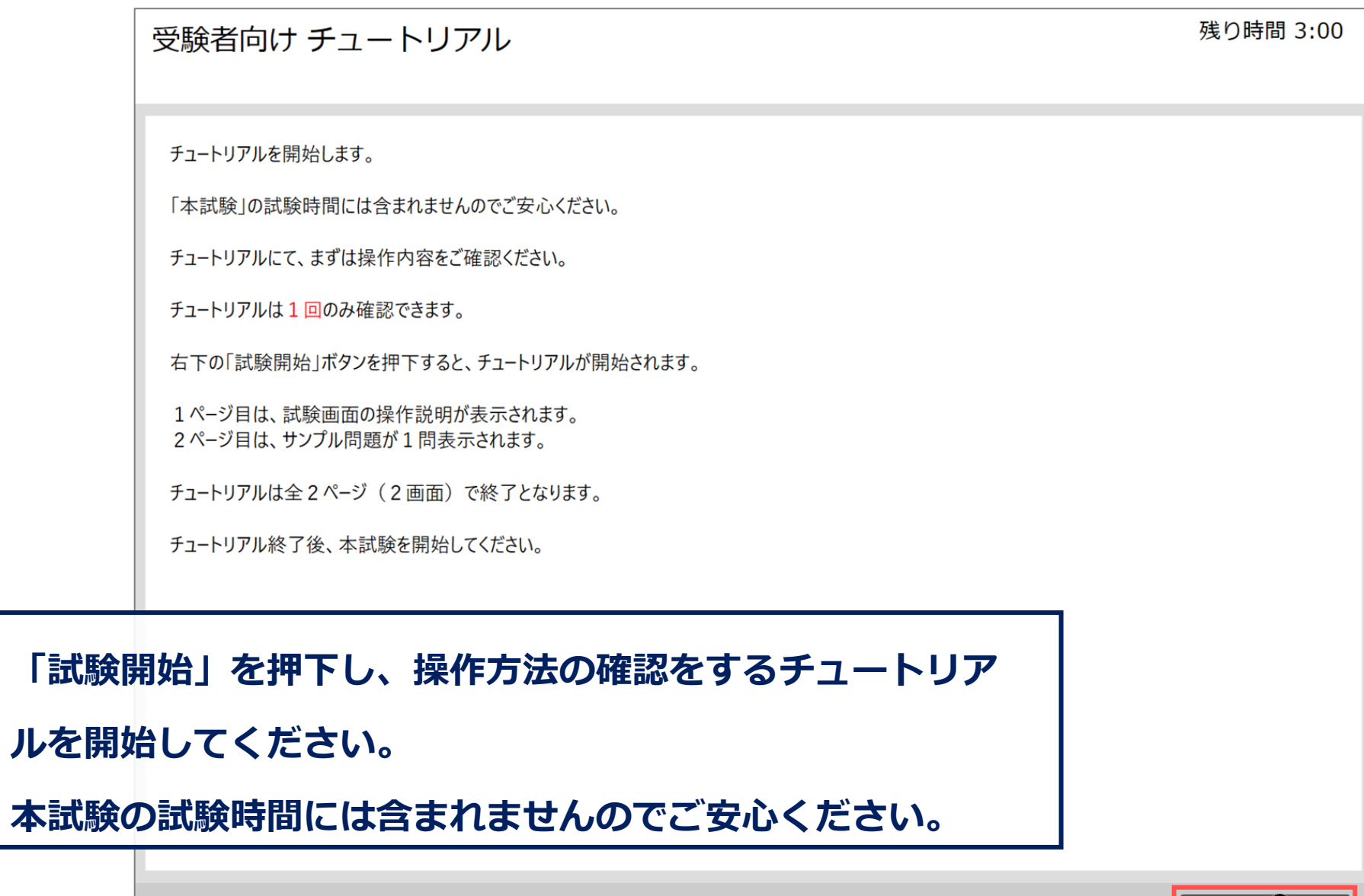

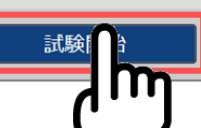

## **画面レイアウトや文言を変更する**

## **場合がございます。** チュートリアル ➀

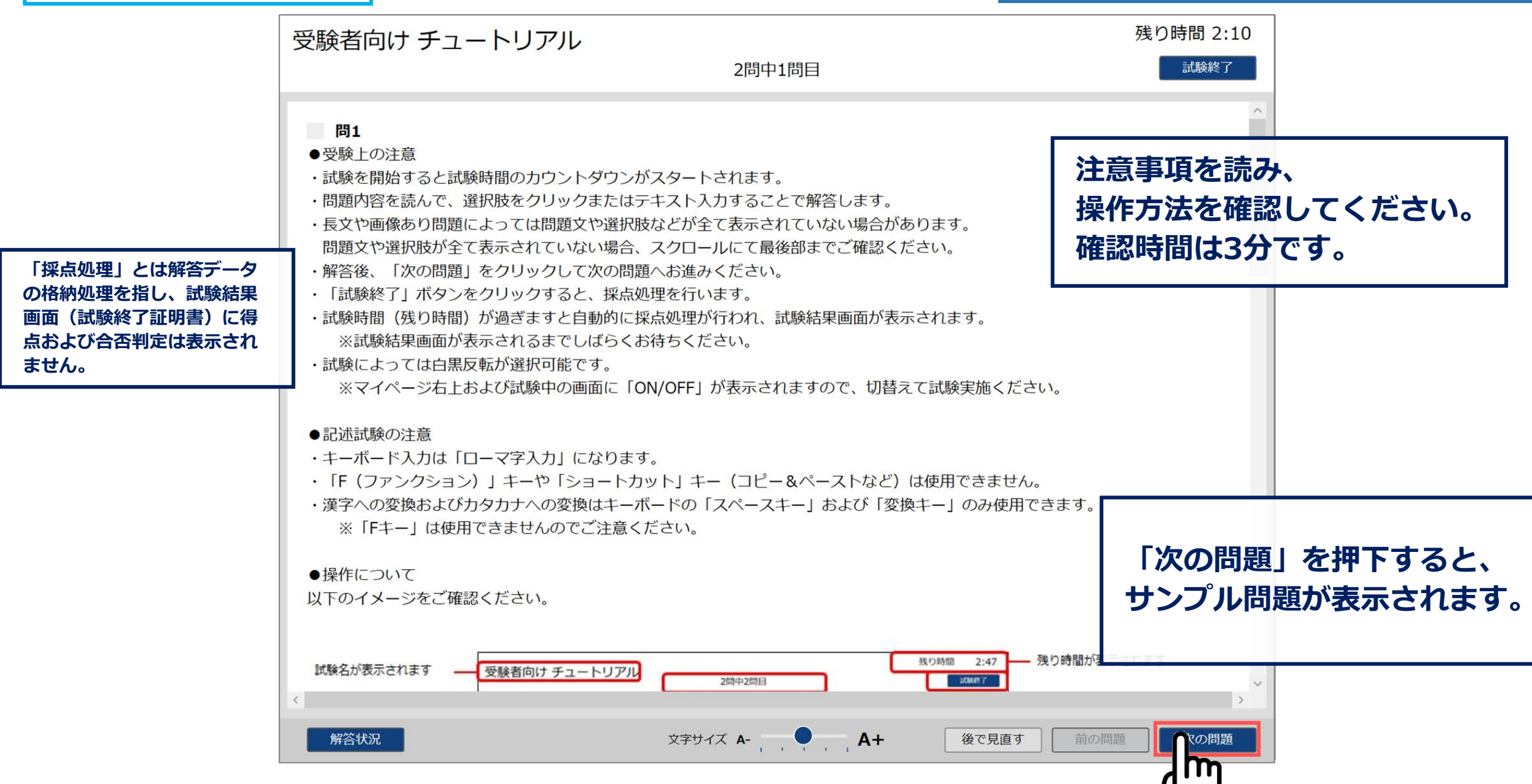

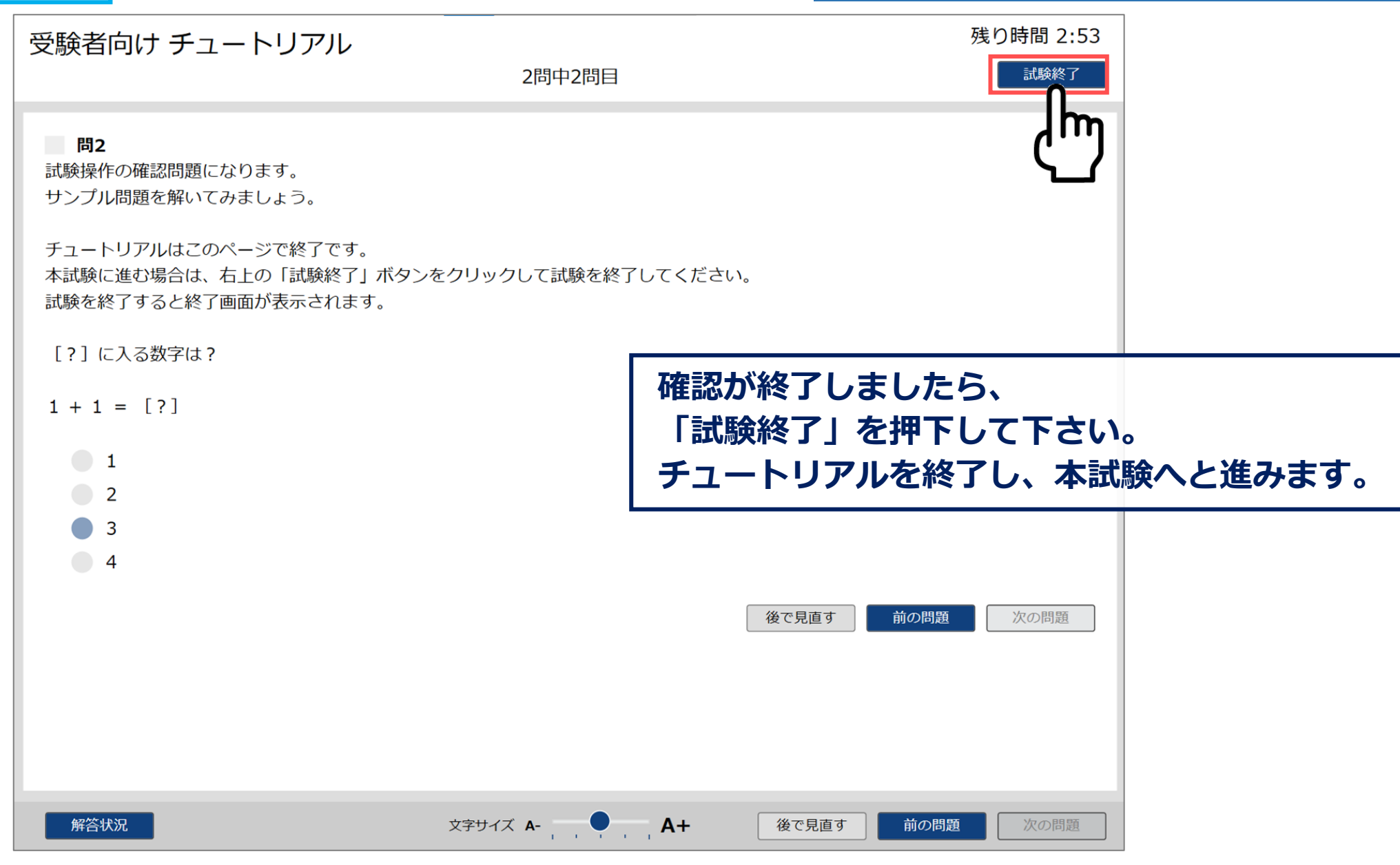

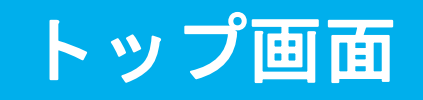

#### ●ログアウト

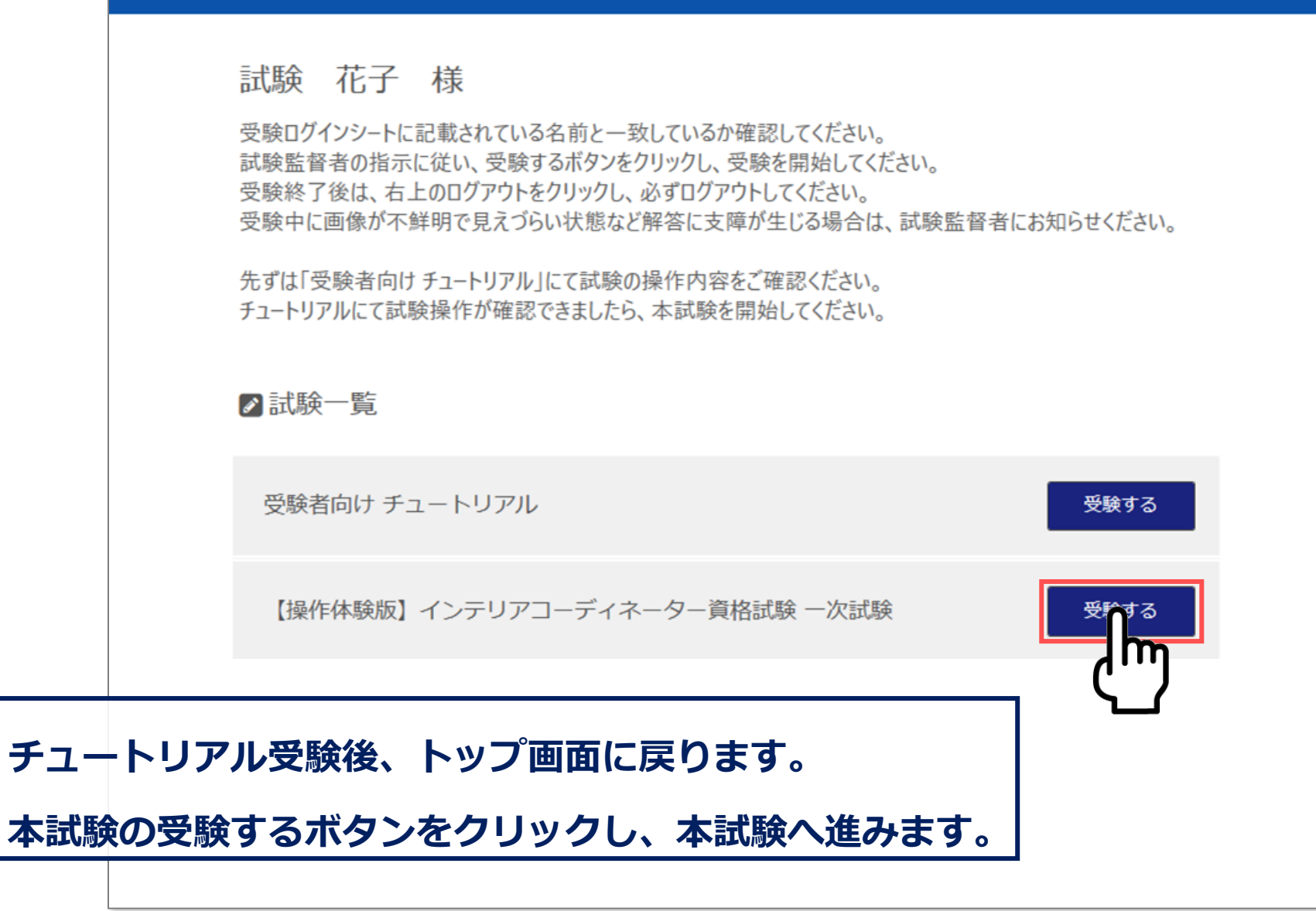

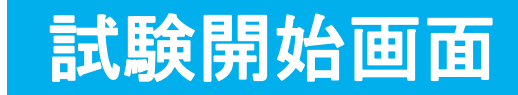

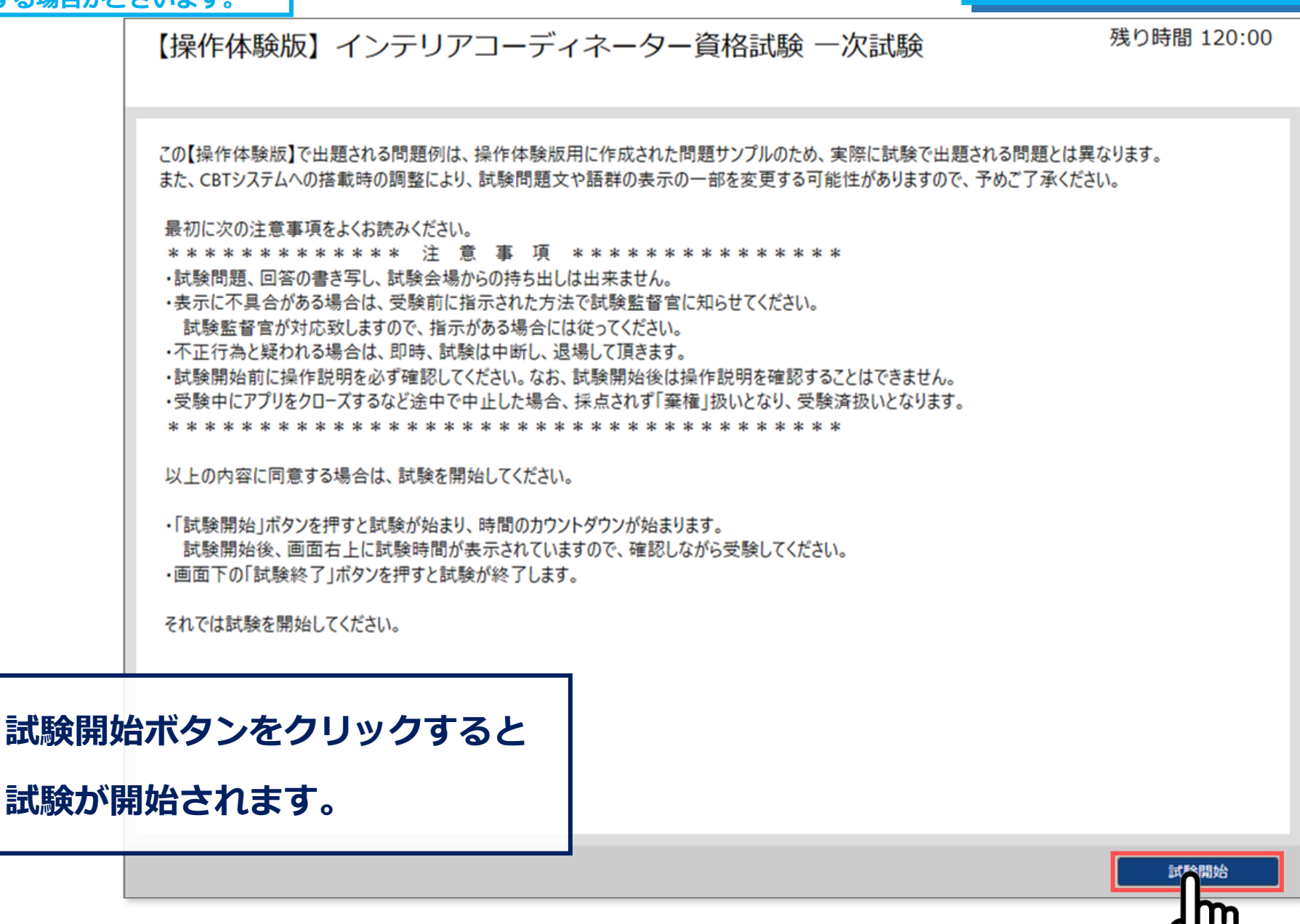

# **試験中に表示される項目について**

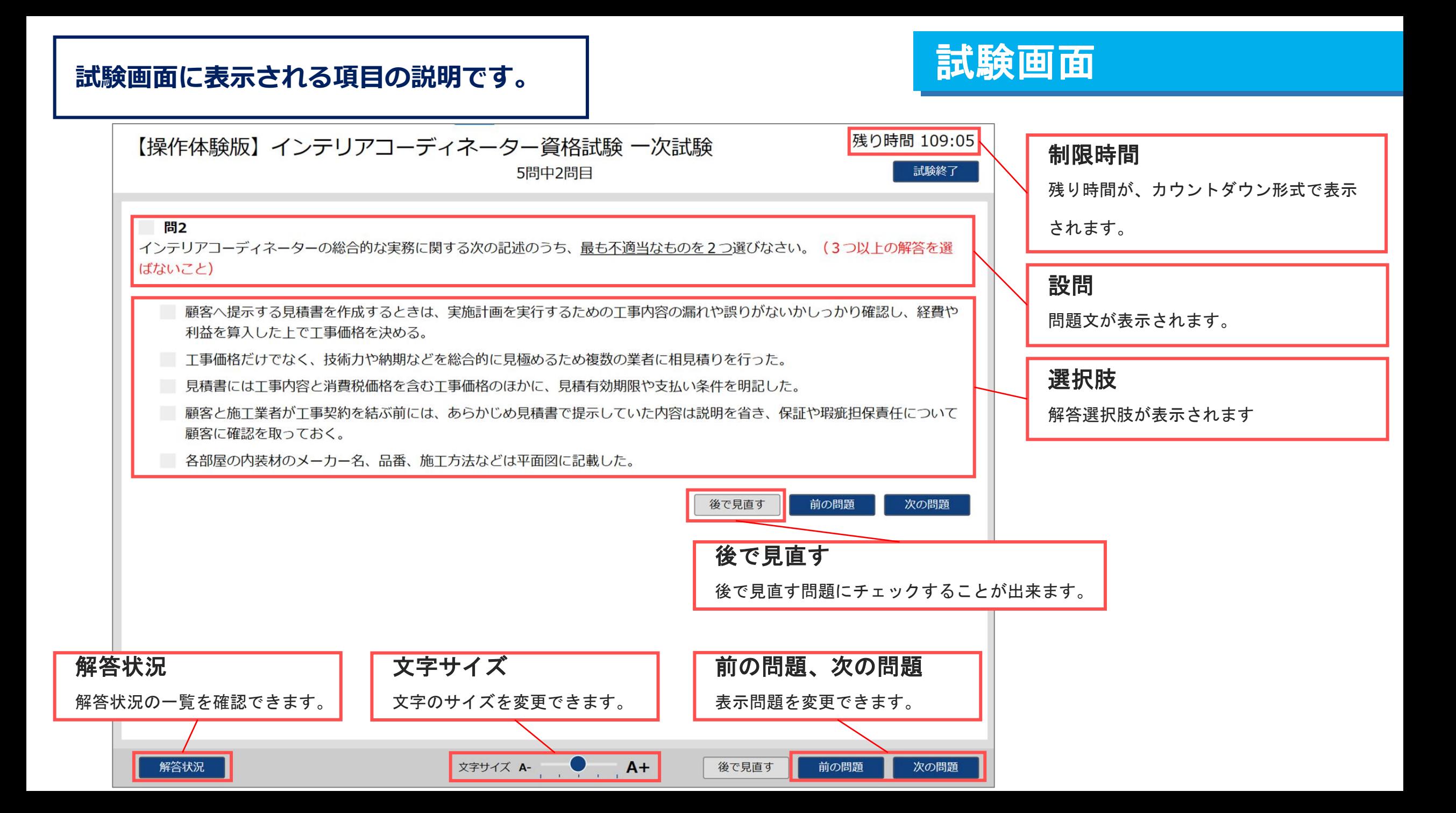

# **試験中の操作方法について**

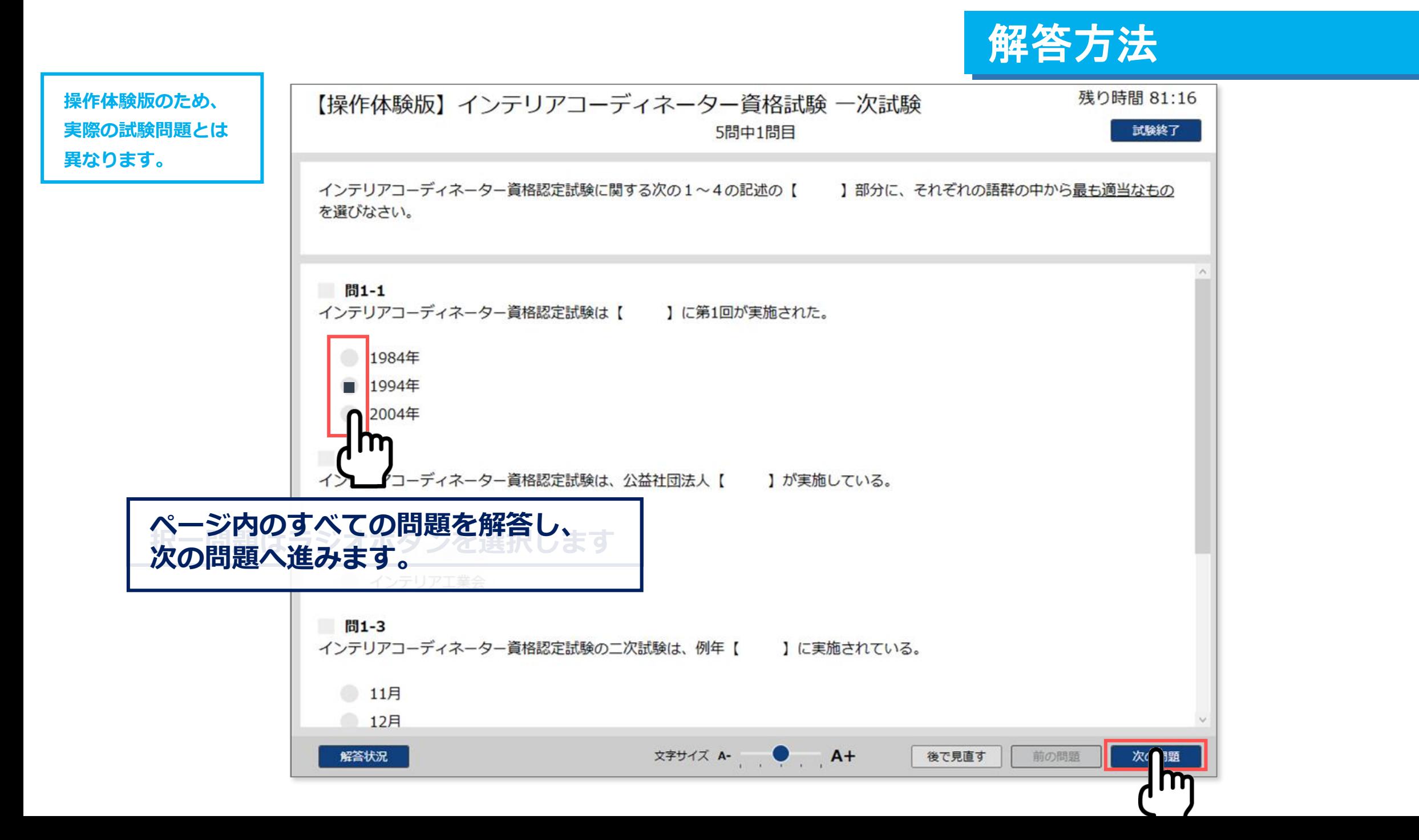

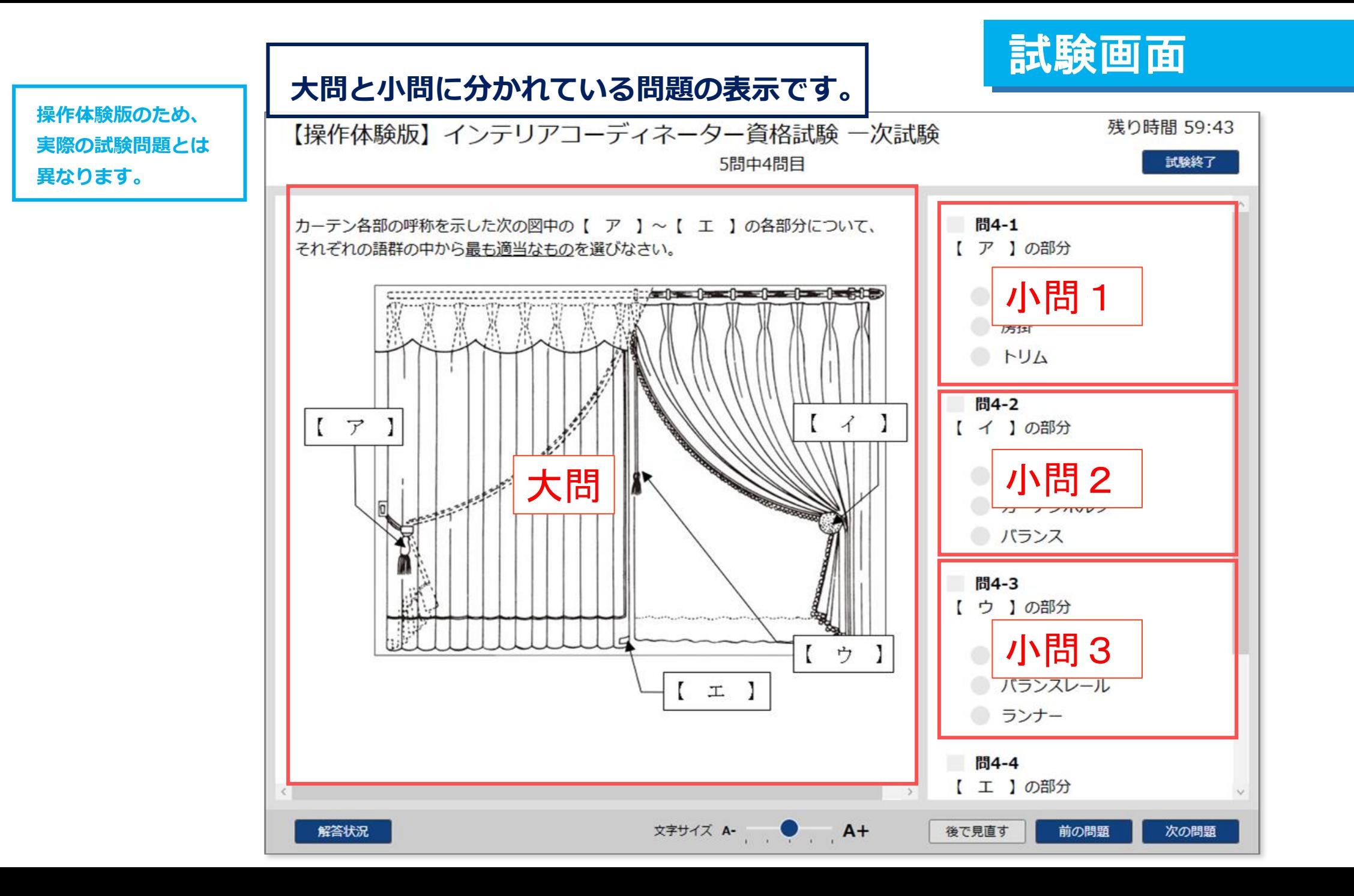

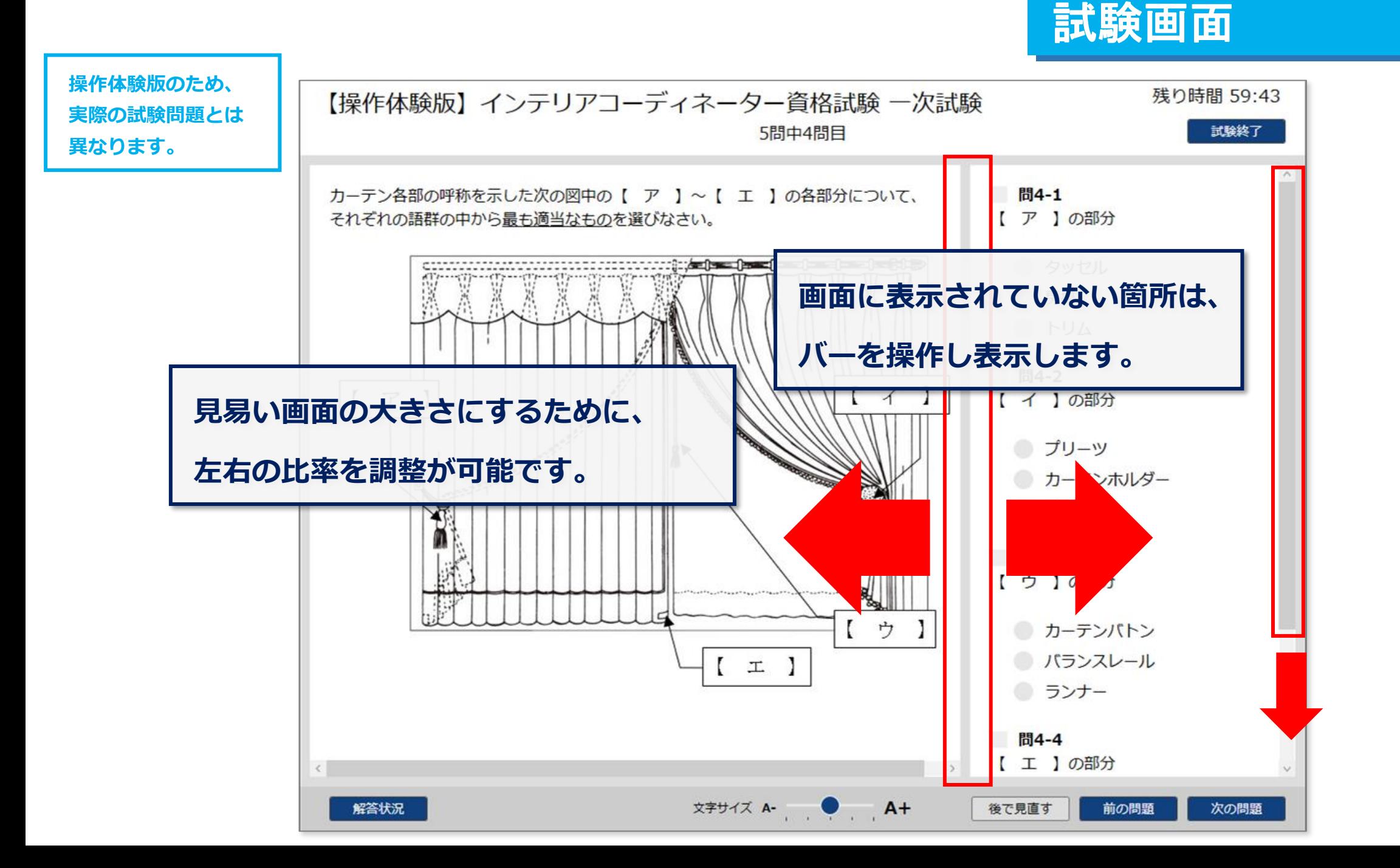

## 後で見直すにチェック

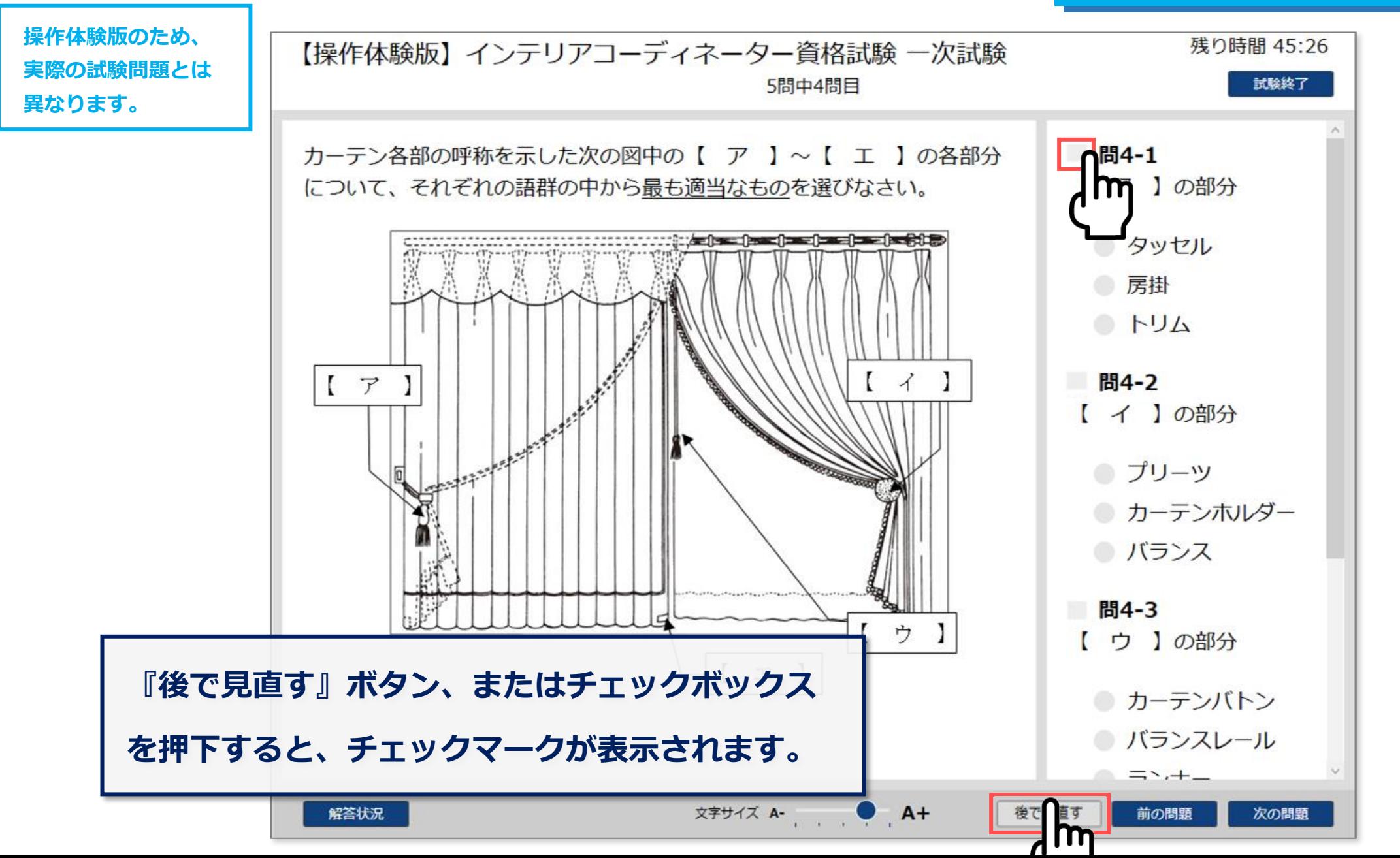

解答状況の確認 ①

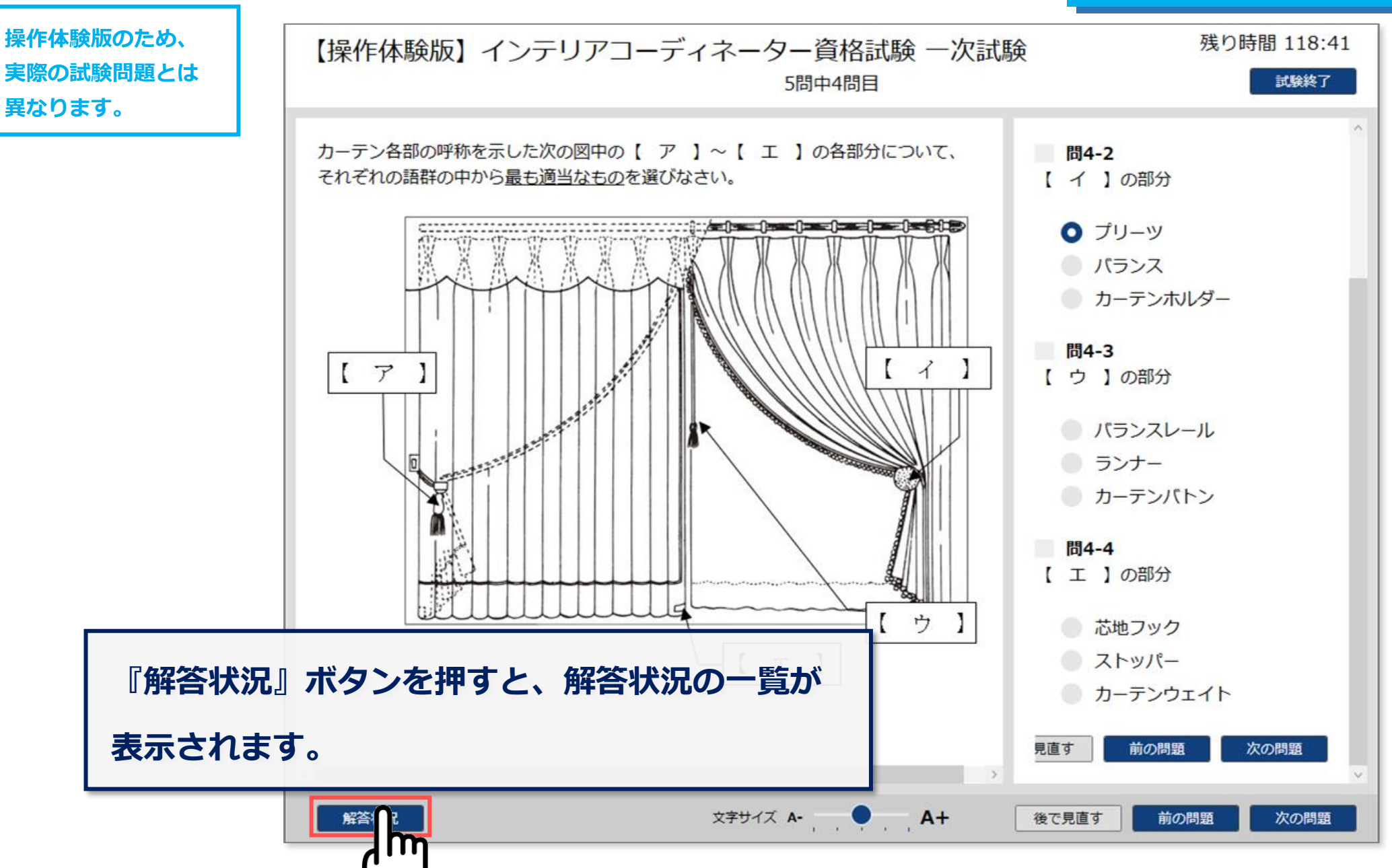

## 解答状況の確認 ②

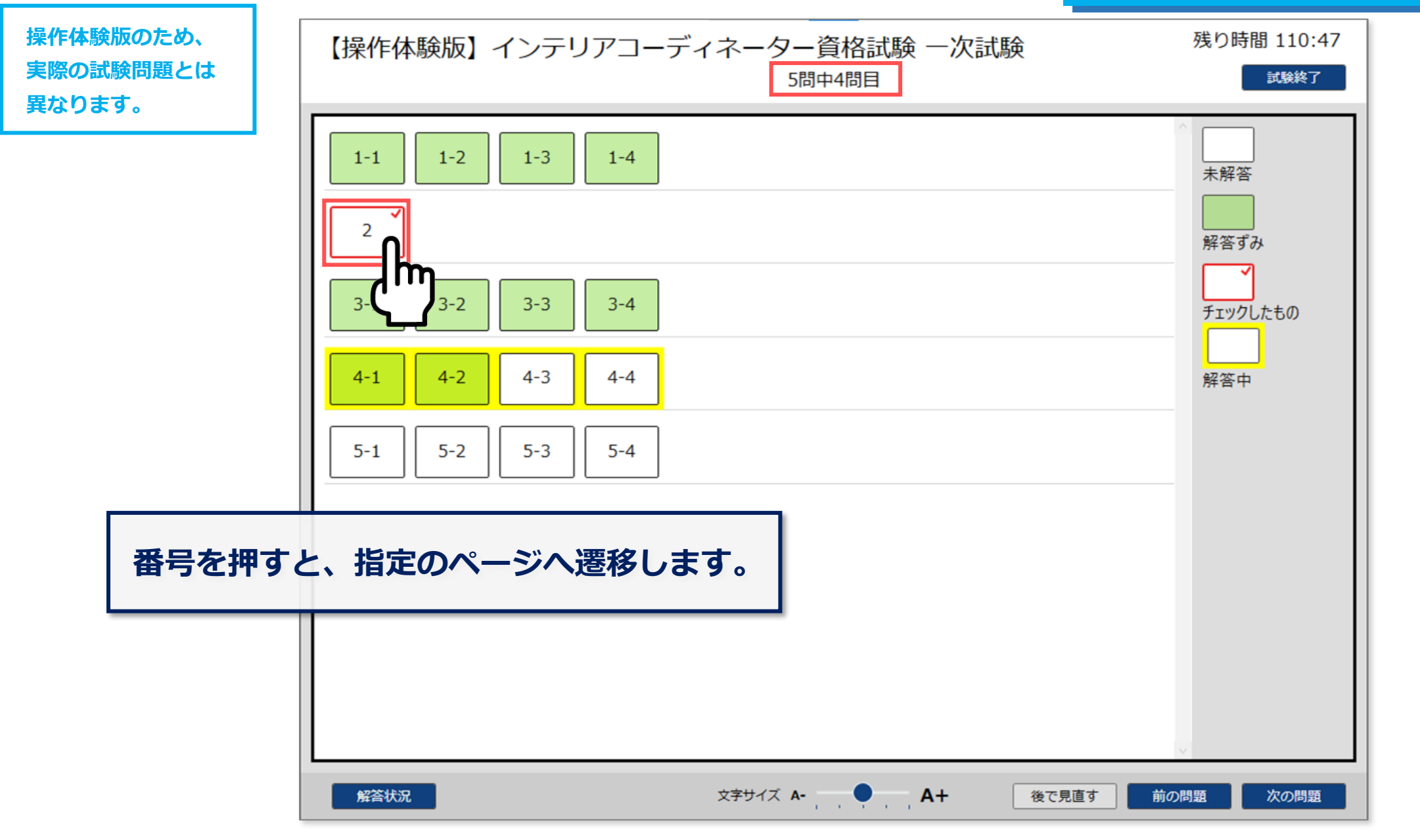

## 解答状況の確認 ③

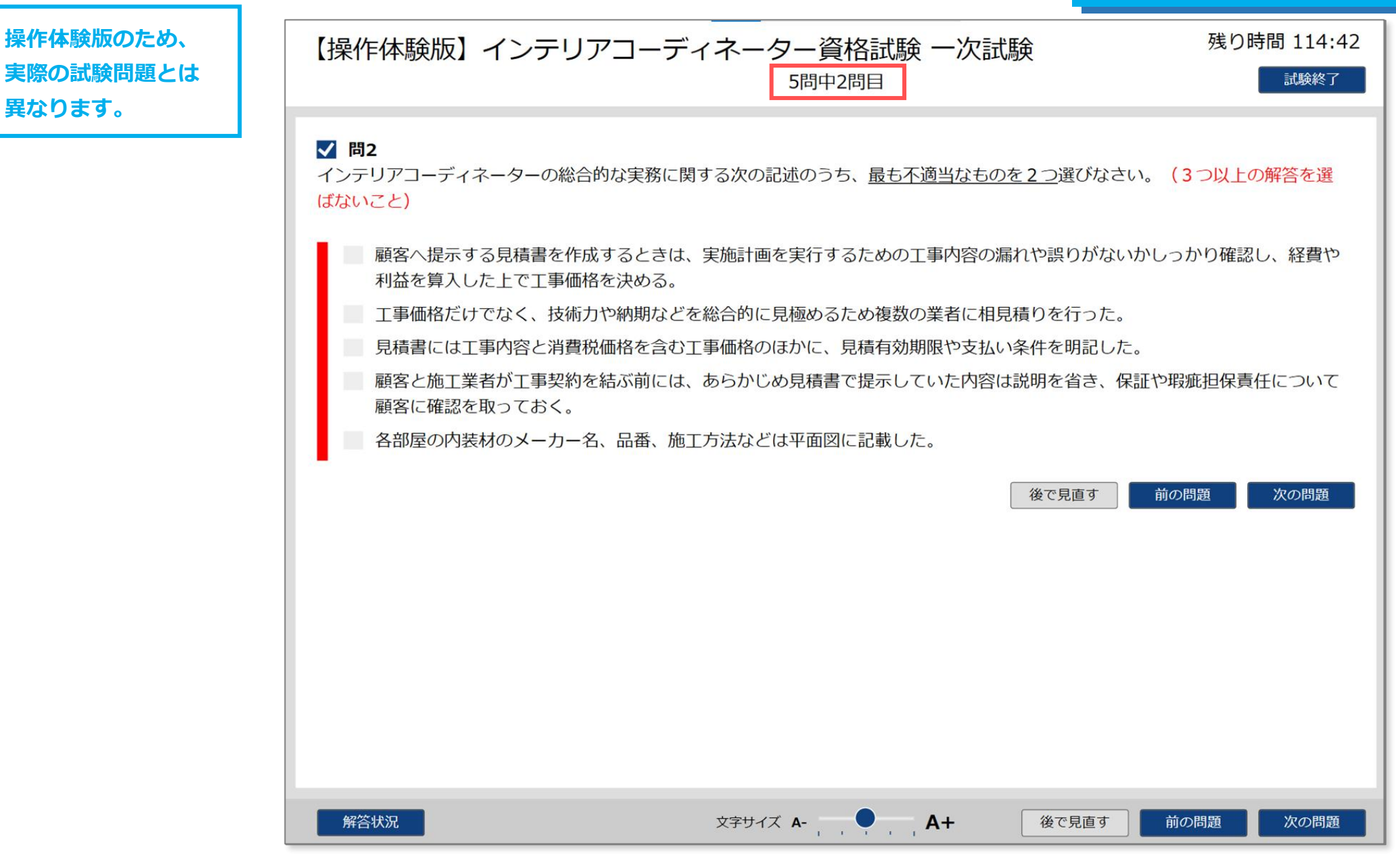

**操作体験版のため、**

**異なります。**

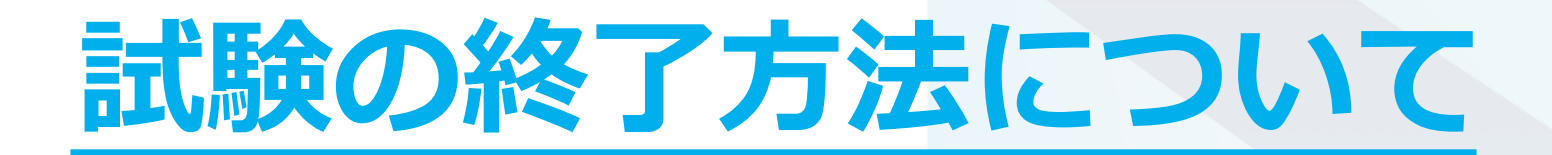

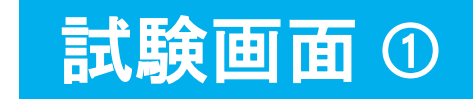

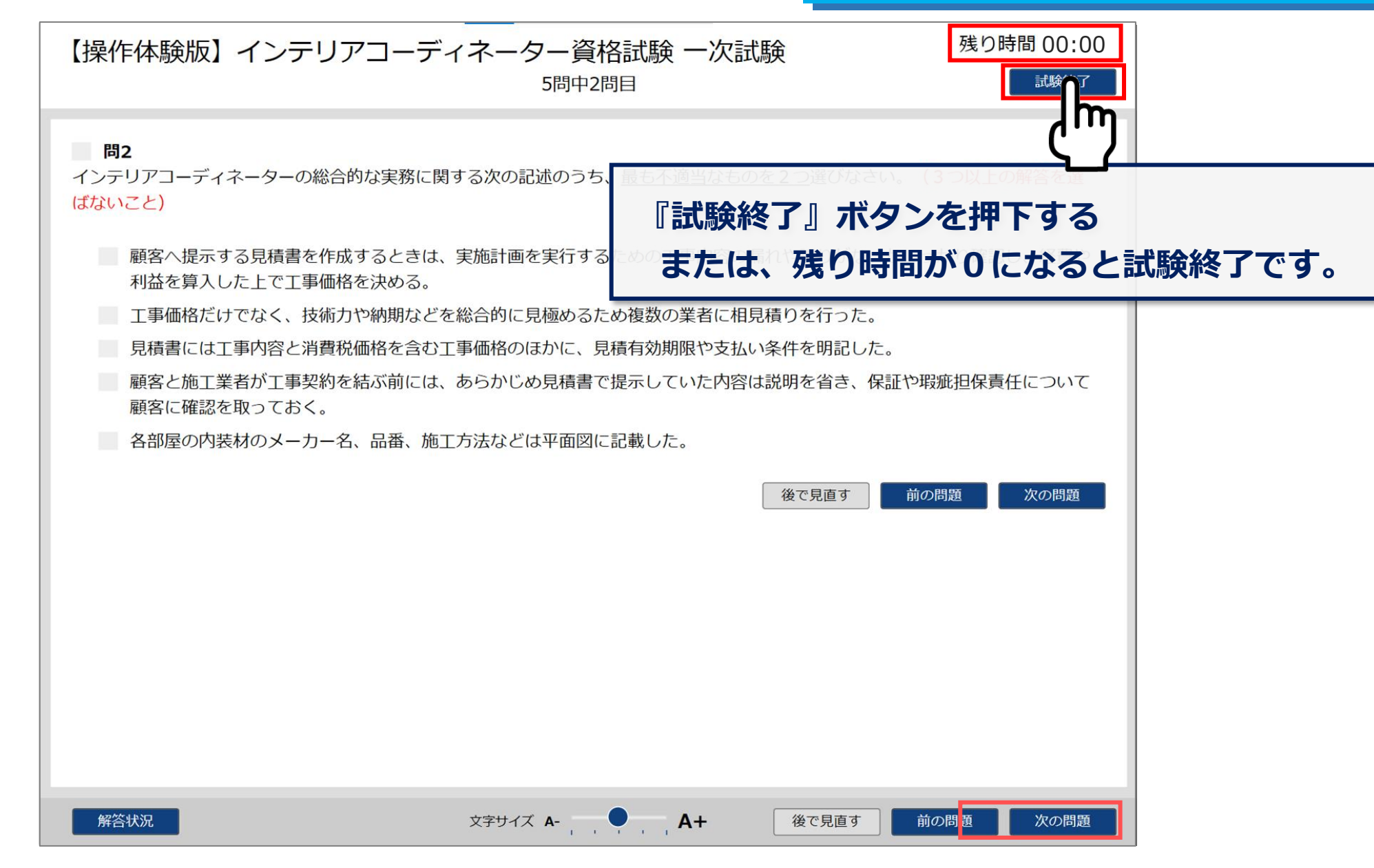

#### 試験画面 ➁ 残り時間 118:01 【操作体験版】インテリアコーディネーター資格試験 一次試験 5問中2問目 試験終了 問2 **確認画面が表示されますので、** インテリアコーディネーターの総合的な実務に関する次の記述のうち、最も不 ないこと) **『はい』ボタンを押下して、試験終了です。**各部屋の内装材のメーカー名、品番、施工方法などは平面図に記載した ■ 見積書には工事内容と消費税価格を含む工事価格のほかに、見積有効期限や支払い条件を明記した。 工事価格だけでなく、技術力や納期などを総合的に見極めるため複数の業者に相見積りを行った。 顧客へ提示する見積書を作成す 確認 誤りがないかしっかり確認し、経費や 利益を算入した上で工事価格を 試験を終了します。 顧客と施工業者が工事契約を結 を省き、保証や瑕疵担保責任について 顧客に確認を取っておく。 見直す 前の問題 次の問題 いいえ  $\mathsf{m}$ 解答状況 文字サイズ A- A+ 後で見直す 前の問題 次の問題

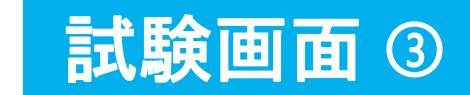

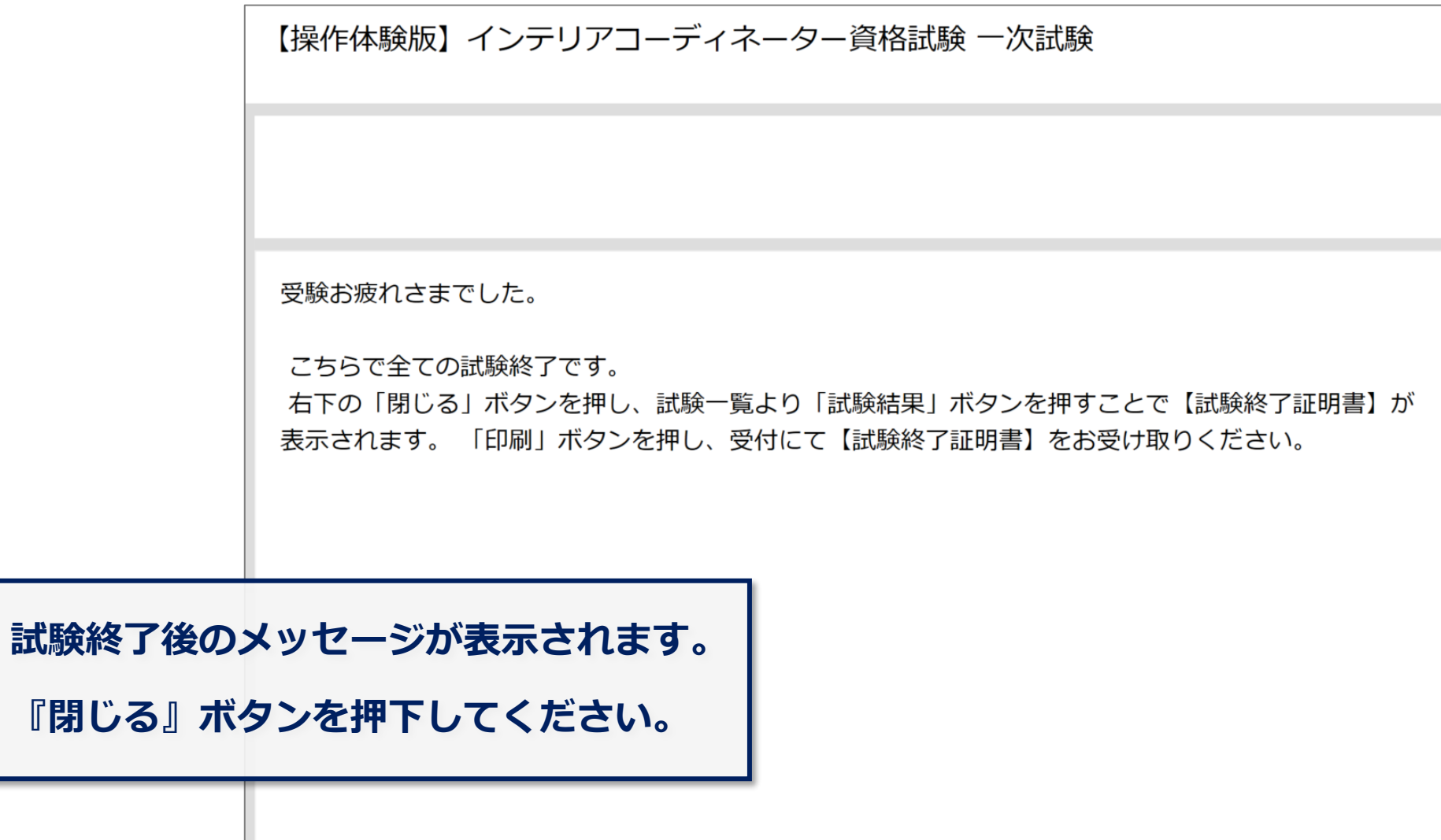

**『閉じる』** 

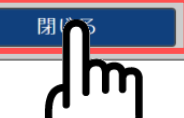

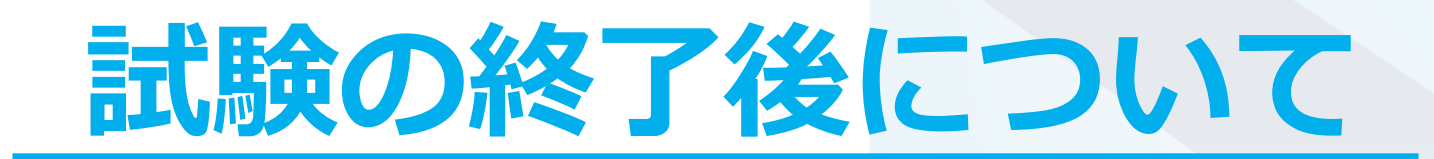

## 試験終了後 ➀

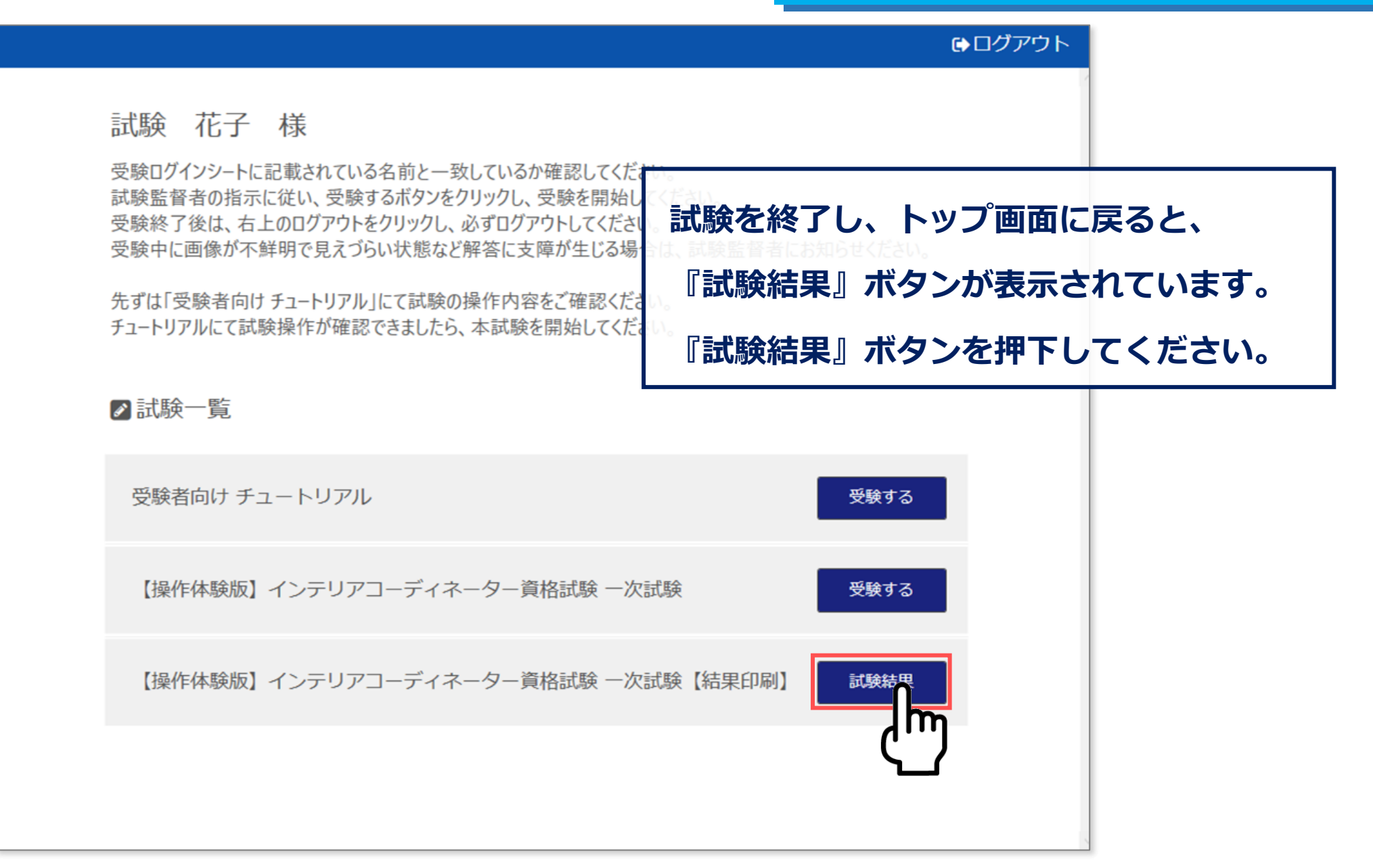

## 試験終了後 ➁

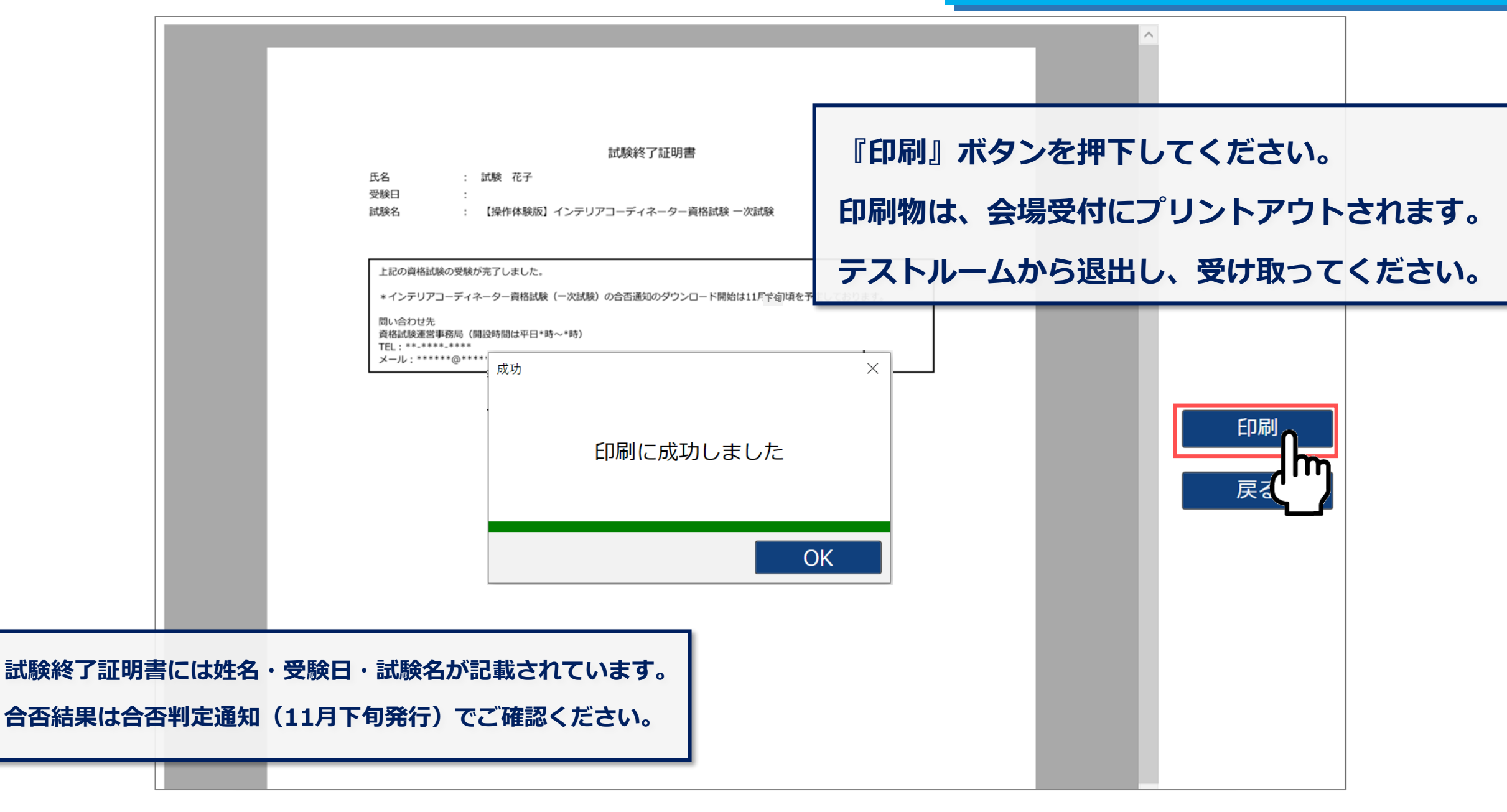

**テストルームから退出後の手続きについて**

**試験終了の手続きを行います。**

➀ 試験終了後、テストルームから退出します。

- | 大

試験終了後

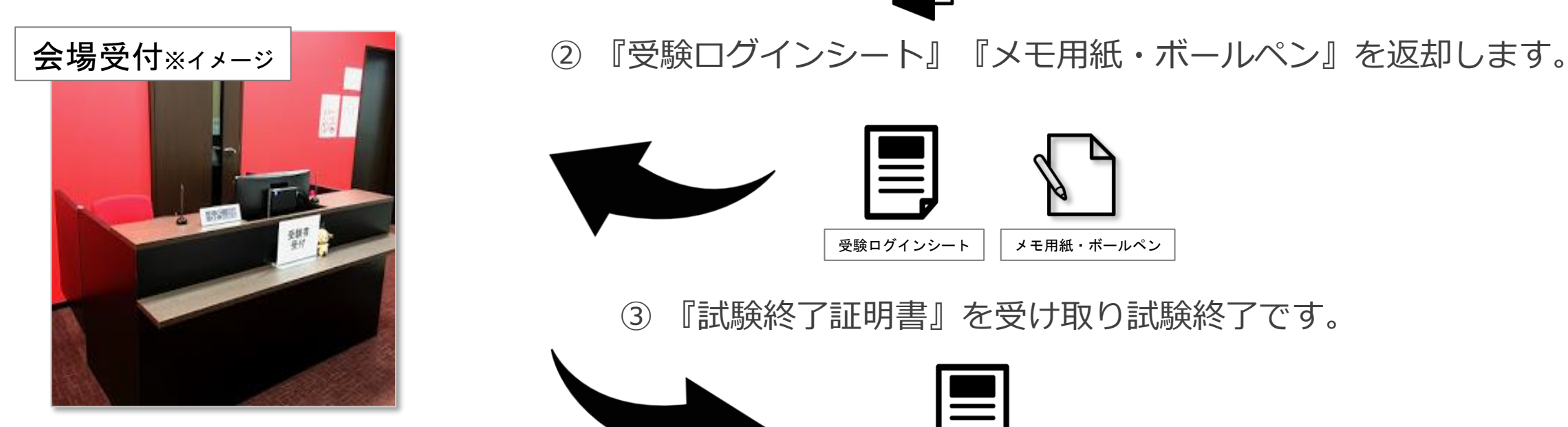

受験ログインシート │ │ メモ用紙・ボールペン

➂ 『試験終了証明書』を受け取り試験終了です。

試験終了証明書

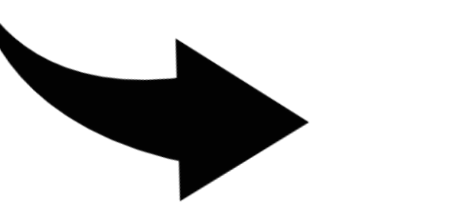